# **ONAP on ServiceMesh setup guide**

# **Background**

After the SM PoC (Guilin) we are focussing in deploying SM in Kohn using Istio as SM framework in ONAP. Target picture is described in SECCOM page: [ONAP Next Generation Security & Logging Architecture](https://wiki.onap.org/pages/viewpage.action?pageId=103417456)

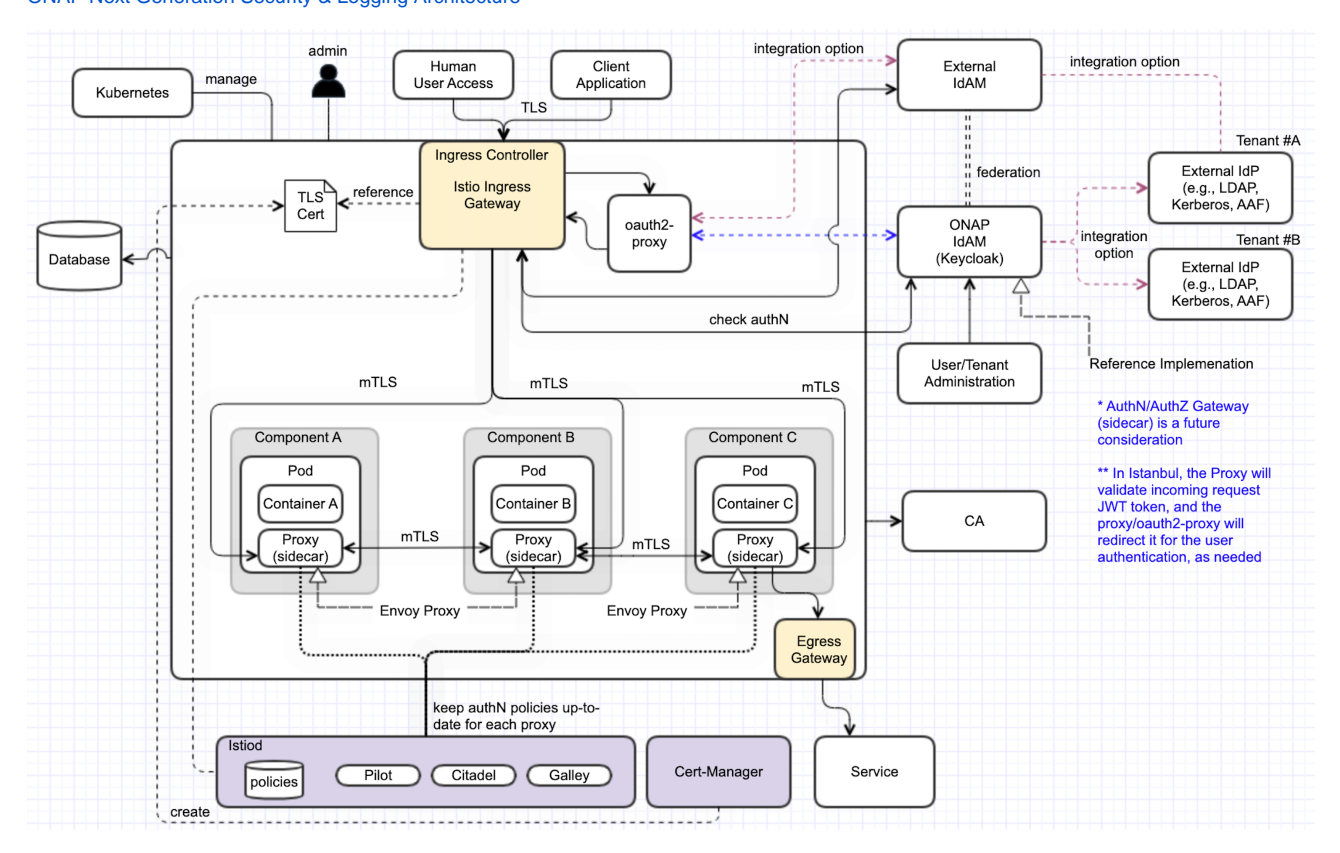

# Cluster Preparation

During the setup of the K8S Cluster the Istio resources need to be dinstalled. As basis in Kohn we use the following platform versions:

- helm\_release: v3.8.2
- $\bullet$ kubernetes\_release: v1.23.8
- istio\_release: 1.17.0
- Cert-Manager: 1.5.4
- Strimzi-Operator: 0.30.0

## More information

Istio Best Practices: <https://docs.solo.io/gloo-mesh-enterprise/latest/setup/prod/namespaces/>

## Install Istio

Source: <https://istio.io/latest/docs/setup/install/helm/>

### **Istio basics**

1. Configure the Helm repository:

```
$ helm repo add istio https://istio-release.storage.googleapis.com/charts
$ helm repo update
```
#### 2. Create a namespace for "mesh-level" configurations

\$ kubectl create namespace istio-config

#### 3. Create a namespace istio-system for Istio components:

\$ kubectl create namespace istio-system

4. Install the **Istio Base** chart which contains cluster-wide resources used by the Istio control plane:

```
$ helm upgrade -i istio-base istio/base -n istio-system --version 1.17.0
```
Install the **Istio Discovery** chart which deploys the istiod service: (enable the variable to enforce the (sidecar) proxy startup before the container start)

Create a values-override.yaml file to override settings (required for oauth2-proxy):

```
global:
  proxy:
     # Controls if sidecar is injected at the front of the container list and blocks the start of the other 
containers until the proxy is ready
    holdApplicationUntilProxyStarts: true
   #logging:
   # level: "default:debug"
meshConfig:
  rootNamespace: istio-config
  extensionProviders:
   - name: oauth2-proxy
    envoyExtAuthzHttp:
      service: oauth2-proxy.default.svc.cluster.local
       port: 80
       timeout: 1.5s
       includeHeadersInCheck: ["authorization", "cookie"]
       headersToUpstreamOnAllow: ["x-forwarded-access-token", "authorization", "path", "x-auth-request-user", "x-
auth-request-email", "x-auth-request-access-token"]
      headersToDownstreamOnDeny: ["content-type", "set-cookie"]
pilot:
  env:
    PILOT_ENABLE_MYSQL_FILTER: true
    PILOT_HTTP10: true
```
#### Install Istio Discovery using the override file

\$ helm upgrade -i istiod istio/istiod -n istio-system --version 1.17.0 --wait -f ./values-override.yaml

#### **Add an EnvoyFilter for HTTP header case**

When handling HTTP/1.1, Envoy will normalize the header keys to be all lowercase.

While this is compliant with the HTTP/1.1 spec, in practice this can result in issues when migrating existing systems that might rely on specific header casing.

In our case a problem was detected in the SDC client implementation, thich relies on uppercase header values. To solve this problem in general

- we add a EnvoyFilter to keep the uppercase header in the istio-config namespace to apply for all namespaces.
- but set the context to SIDECAR\_INBOUND and SIDECAR\_OUTBOUND to avoid problems in the connection between Istio-Gateway and Services

1. Create a EnvoyFilter file (e.g. envoyfilter-case.yaml)

```
---
apiVersion: networking.istio.io/v1alpha3
kind: EnvoyFilter
metadata:
  name: header-casing-inbound
  namespace: istio-config
  #annotations:
   # argocd.argoproj.io/hook: PostSync
spec:
   configPatches:
   - applyTo: CLUSTER
     match:
      context: SIDECAR_INBOUND
     patch:
       operation: MERGE
       value:
         typed_extension_protocol_options:
           envoy.extensions.upstreams.http.v3.HttpProtocolOptions:
             '@type': type.googleapis.com/envoy.extensions.upstreams.http.v3.HttpProtocolOptions
             use_downstream_protocol_config:
               http_protocol_options:
                 header_key_format:
                   stateful_formatter:
                     name: preserve_case
                     typed_config:
                        '@type': type.googleapis.com/envoy.extensions.http.header_formatters.preserve_case.
v3.PreserveCaseFormatterConfig
   - applyTo: NETWORK_FILTER
     match:
      listener:
         filterChain:
           filter:
             name: envoy.filters.network.http_connection_manager
     patch:
       operation: MERGE
       value:
         typed_config:
           '@type': type.googleapis.com/envoy.extensions.filters.network.http_connection_manager.v3.
HttpConnectionManager
           http_protocol_options:
            header key format:
               stateful_formatter:
                 name: preserve_case
                 typed_config:
                    '@type': type.googleapis.com/envoy.extensions.http.header_formatters.preserve_case.v3.
PreserveCaseFormatterConfig
---
apiVersion: networking.istio.io/v1alpha3
kind: EnvoyFilter
metadata:
  name: header-casing-outbound
  namespace: istio-config
   #annotations:
   # argocd.argoproj.io/hook: PostSync
spec:
   configPatches:
   - applyTo: CLUSTER
     match:
      context: SIDECAR_OUTBOUND
     patch:
       operation: MERGE
       value:
         typed_extension_protocol_options:
           envoy.extensions.upstreams.http.v3.HttpProtocolOptions:
             '@type': type.googleapis.com/envoy.extensions.upstreams.http.v3.HttpProtocolOptions
             use_downstream_protocol_config:
              http_protocol_options:
                 header_key_format:
                   stateful_formatter:
```

```
 name: preserve_case
                      typed_config:
                        '@type': type.googleapis.com/envoy.extensions.http.header_formatters.preserve_case.
v3.PreserveCaseFormatterConfig
   - applyTo: NETWORK_FILTER
     match:
       listener:
         filterChain:
           filter:
            name: envoy.filters.network.http_connection_manager
     patch:
       operation: MERGE
       value:
         typed_config:
           '@type': type.googleapis.com/envoy.extensions.filters.network.http_connection_manager.v3.
HttpConnectionManager
           http_protocol_options:
             header_key_format:
               stateful_formatter:
                 name: preserve_case
                 typed_config:
                   '@type': type.googleapis.com/envoy.extensions.http.header_formatters.preserve_case.v3.
PreserveCaseFormatterConfig
```
#### 2. Apply the change to Istio

\$ kubectl apply -f envoyfilter-case.yaml

### **Istio Ingress Gateway**

1. Create a namespace istio-ingress for the Istio Ingress gateway and enable istio-injection:

```
$ kubectl create namespace istio-ingress
$ kubectl label namespace istio-ingress istio-injection=enabled
```
2. Install the **Istio Gateway** chart:

\$ helm upgrade -i istio-ingress istio/gateway -n istio-ingress --version 1.15.1 --wait

(Addon required for

### Install Jaeger/Kiali

### **Kiali Installation**

see:<https://kiali.io/docs/installation/installation-guide/example-install/>

1. Create kiali-operator Namespace

```
$ kubectl create namespace kiali-operator
$ kubectl label namespace kiali-operator istio-injection=enabled
```
2. Install Kiali Operator

```
$ helm repo add kiali https://kiali.org/helm-charts
$ helm repo update kiali
$ helm install \
     --namespace kiali-operator \
    kiali/kiali-operator
```
3. Create Kiali CR file (e.g. kiali.yaml)

```
kiali.yaml
apiVersion: kiali.io/v1alpha1
kind: Kiali
metadata:
  name: kiali
  namespace: istio-system
  annotations:
    ansible.operator-sdk/verbosity: "1"
spec:
  auth:
    strategy: anonymous
  istio_component_namespaces:
    prometheus: monitoring
  external_services:
    grafana:
      in_cluster_url: http://prometheus-stack-grafana.monitoring
    prometheus:
      url: http://prometheus-stack-kube-prom-prometheus.monitoring:9090
    tracing:
      in_cluster_url: http://istio-query.observability:16686
   deployment:
    accessible_namespaces: ["**"]
    view_only_mode: false
   server:
    web_root: "/kiali"
```
#### 4. Install Kiali

\$ kubectl apply -f kiali.yaml

5. Create Ingress gateway entry for the Kiali web interface

```
kiali-Ingress.yaml
```

```
apiVersion: networking.istio.io/v1beta1
kind: Gateway
metadata:
  name: kiali-gateway
spec:
  selector:
    istio: ingress
  servers:
    - hosts:
        - kiali.simpledemo.onap.org
      port:
        name: http
        number: 80
       protocol: HTTP
---apiVersion: networking.istio.io/v1beta1
kind: VirtualService
metadata:
  name: kiali-service
spec:
  hosts:
    - kiali.simpledemo.onap.org
  gateways:
     - kiali-gateway
  http:
    - route:
       - destination:
           port:
            number: 20001
           host: kiali
```
#### 6. Add the Ingress entry for Kiali

\$ kubectl -n istio-system apply -f kiali-ingress.yaml

# Configure ONAP charts

## Global settings

Global values used for ServiceMesh and Ingress setup can be found in

- <https://git.onap.org/oom/tree/kubernetes/onap/values.yaml>
- <https://git.onap.org/oom/tree/kubernetes/onap/resources/overrides/onap-all-ingress-istio.yaml>

The following variable settings are used for enabling ServiceMesh as well as Istio Ingress:

```
#ingress virtualhost based configuration
global:
  ingress:
     enabled: true
    virtualhost:
      baseurl: "simpledemo.onap.org"
     # All http requests via ingress will be redirected
     config:
      ssl: "redirect"
     # you can set an own Secret containing a certificate
     # tls:
     # secret: 'my-ingress-cert'
     # optional: Namespace of the Istio IngressGateway
     namespace: istio-ingress
...
  serviceMesh:
     enabled: true
     tls: true
     # be aware that linkerd is not well tested
     engine: "istio" # valid value: istio or linkerd
  aafEnabled: false
  cmpv2Enabled: false
   tlsEnabled: false
  msbEnabled: false
```
#### **ServiceMesh settings:**

- **enabled: true** enables ServiceMesh functionality in the ONAP Namespace (Istio: enables Sidecar deployment)
- **tls: true** enables mTLS encryption in Sidecar communication
- **engine: istio** sets the SM engine (currently only Istio is supported)
- **aafEnabled: false** disables AAF usage for TLS interfaces
- **tlsEnabled: false** disables creation of TLS in component services
- **cmpv2Enabled: false** disable cmpv2 feature
- **msbEnabled: false** MSB is not used in Istio setup (Open, if all components are MSB independend)

#### **Ingress settings:**

- **enabled: true** enables Ingress using: Nginx (when SM disabled), Istio IngressGateway (when SM enabled)
- **virtualhost.baseurl: "simpledemo.onap.org"** sets globally the URL for all Interfaces set by the components, resulting in e.g. "aai-api. simpledemo.onap.org"
- **config.ssl: redirect** sets in the Ingress globally the redirection of all Interfaces from http (port 80) to https (port 443)
- **config.tls.secret: "..."** (optional) overrides the default selfsigned SSL certificate with a certificate stored in the specified secret
- **namespace: istio-ingress** (optional) overrides the namespace of the ingress gateway which is used for the created SSL certificate

## Install ONAP

1. Clone OOM repository from ONAP

```
$ git clone -b <BRANCH> http://gerrit.onap.org/r/oom --recurse-submodules
```
2. Create an ServiceMesh override file (here ~/onap-overides.yaml) with the following example content (including a workarround for DMAAP AAF issue)

The Ingress configuration can be found in ~/oom/kubernetes/onap/resources/overrides/onap-all-ingress-istio.yaml

```
---
global:
  serviceMesh:
     enabled: true
     tls: true
  aafEnabled: false
   tlsEnabled: false
   msbEnabled: false
aaf:
   # workarround for DMAAP SM issue
   enabled: true
   global:
     aafEnabled: true
dmaap:
   # workarround for DMAAP SM issue
   global:
     aafEnabled: true
```
#### 3. Install Helm Plugins

```
$ helm plugin install --version v0.10.2 https://github.com/chartmuseum/helm-push.git
$ helm plugin install /opt/oom/kubernetes/helm/plugins/deploy
$ helm plugin install /opt/oom/kubernetes/helm/plugins/undeploy
```
#### 4. Install ChartMuseum as Helm Registry, start it and add local repository

```
$ curl -LO https://s3.amazonaws.com/chartmuseum/release/latest/bin/linux/amd64/chartmuseum
$ chmod +x ./chartmuseum
$ mv ./chartmuseum /usr/local/bin
$ chartmuseum --storage local --storage-local-rootdir ~/helm3-storage -port 8879 &
$ helm repo add local http://127.0.0.1:8879
```
#### 5. Compile ONAP helm charts (here with 4 parallel threads)

```
$ cd ~/oom
$ make all -j4
```
#### 6. Create ONAP namespace and label it for Istio sidecar injection:

```
$ kubectl create namespace onap
$ kubectl label namespace onap istio-injection=enabled --overwrite=true
```
#### 7. Deploy ONAP:

```
$ helm deploy onap local/onap --namespace onap --version 11.0.0 --values ~/oom/kubernetes/onap/resources
/overrides/onap-all-ingress-istio.yaml --values ~/oom/kubernetes/onap/resources/overrides/environment.
yaml --values ~/onap-overrides.yaml --timeout '900s'
```
#### 8. Re-deploy or upgrade a single components (here platform)

```
$ helm upgrade -i onap-platform local/platform --namespace onap --version 11.0.0 --values ~/oom
/kubernetes/onap/values.yaml --values ~/oom/kubernetes/onap/resources/overrides/onap-all-ingress-istio.
yaml --values ~/oom/kubernetes/onap/resources/overrides/environment.yaml --values ~/onap-overrides.yaml 
--timeout '900s'
```
## Access ONAP APIs/UIs

In the ServiceMesh deployment the Istio IngressGateway is the only accesspoint for ONAP component interfaces. Usually the Ingress is accessed via a LoadBalancer IP (<ingress-IP>, which is used as central address. All APIs/UIs are provided via separate URLs which are routed to the component service. To use these URLs they need to be resolvable via DNS or via /etc/hosts, here is the example:

<ingress-IP> kiali.simpledemo.onap.org <ingress-IP> aaf-cm-api.simpledemo.onap.org <ingress-IP> aaf-fs-api.simpledemo.onap.org <ingress-IP> aaf-locate-api.simpledemo.onap.org <ingress-IP> aaf-oauth-api.simpledemo.onap.org <ingress-IP> aaf-service-api.simpledemo.onap.org <ingress-IP> aaf-ui.simpledemo.onap.org <ingress-IP> aai-api.simpledemo.onap.org <ingress-IP> aai-babel-api.simpledemo.onap.org <ingress-IP> aai-sparkybe-api.simpledemo.onap.org <ingress-IP> appc-dgbuilder.simpledemo.onap.org <ingress-IP> appc-api.simpledemo.onap.org <ingress-IP> cds-blueprintsprocessor-api.simpledemo.onap.org <ingress-IP> cds-ui.simpledemo.onap.org <ingress-IP> cli-api.simpledemo.onap.org <ingress-IP> cli2-api.simpledemo.onap.org <ingress-IP> consul-api.simpledemo.onap.org <ingress-IP> cps-core-api.simpledemo.onap.org <ingress-IP> cps-ncmp-dmi-plugin-api.simpledemo.onap.org <ingress-IP> cps-temporal-api.simpledemo.onap.org <ingress-IP> dcaemod-distributor-api.simpledemo.onap.org <ingress-IP> dcaemod-genprocessor-api.simpledemo.onap.org <ingress-IP> dcaemod-nifi-ui.simpledemo.onap.org <ingress-IP> dcaemod-nifi-api.simpledemo.onap.org <ingress-IP> dcaemod-onboarding-api.simpledemo.onap.org <ingress-IP> dmaap-bc-api.simpledemo.onap.org <ingress-IP> dmaap-dr-node-api.simpledemo.onap.org <ingress-IP> dmaap-dr-prov-api.simpledemo.onap.org <ingress-IP> dmaap-mr-api.simpledemo.onap.org <ingress-IP> keycloak-ui.simpledemo.onap.org <ingress-IP> log-es-api.simpledemo.onap.org <ingress-IP> log-kibana-ui.simpledemo.onap.org <ingress-IP> log-ls-api.simpledemo.onap.org <ingress-IP> log-ls-http-api.simpledemo.onap.org <ingress-IP> msb-consul-api.simpledemo.onap.org <ingress-IP> msb-discovery-api.simpledemo.onap.org <ingress-IP> msb-eag-ui.simpledemo.onap.org <ingress-IP> msb-iag-ui.simpledemo.onap.org <ingress-IP> nbi-api.simpledemo.onap.org <ingress-IP> oof-has-api.simpledemo.onap.org <ingress-IP> oof-osdf-api.simpledemo.onap.org <ingress-IP> policy-ui.simpledemo.onap.org <ingress-IP> robot-api.simpledemo.onap.org <ingress-IP> sdc-be-api.simpledemo.onap.org